# **Gebruikers dashboard**

### **Aanpassingen Grandstream toestel via PBX Manager**

Deze instructie beschrijft het instellen van enkele specifieke instellingen voor op Grandstream toestellen via de PBX Manager.

#### **Instructie:**

Navigeer naar Accounts > Devices Klik op de regel van het betreffende device / toestel. Onder Settings kunnen specifieke waardes ingesteld worden.

#### Voorbeeld:

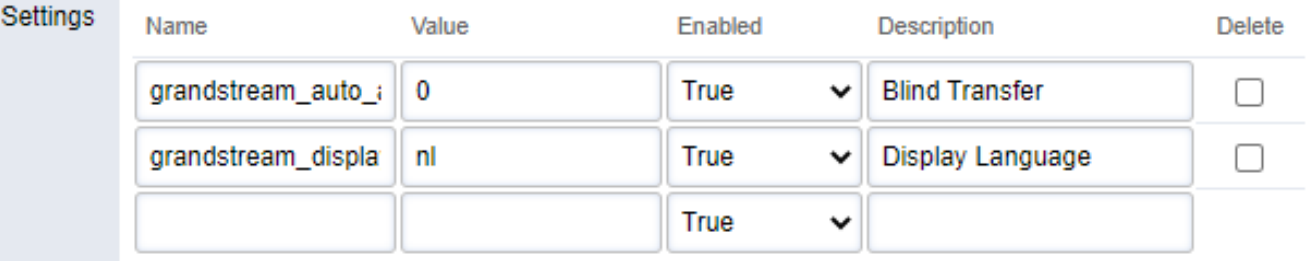

### **Hieronder een lijst met de beschikbare opties:**

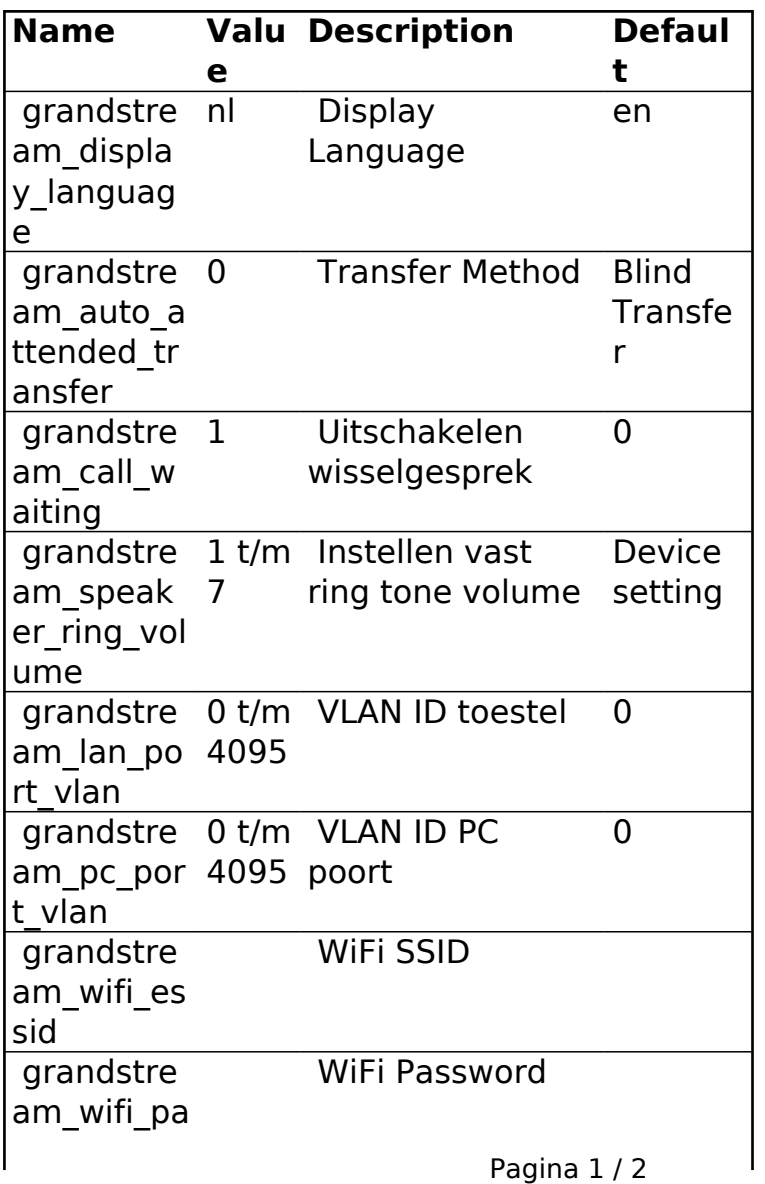

**© 2024 Business-ISP <support@business-isp.nl> | 20-05-2024 21:09**

[URL: https://faq.business-isp.nl/index.php?action=faq&cat=124&id=3070&artlang=nl](https://faq.business-isp.nl/index.php?action=faq&cat=124&id=3070&artlang=nl)

# **Gebruikers dashboard**

ssword grandstream Zie ve \_firmware\_pa rsies th

#### **Firmware versies:**

pbxconfig.business-isp.nl/app/grandstream/resources/firmware/Release\_GXP2130\_1.0.7.97 pbxconfig.business-isp.nl/app/grandstream/resources/firmware/Release\_GXP2130\_1.0.8.56 pbxconfig.business-isp.nl/app/grandstream/resources/firmware/Release\_GXP2130\_1.0.9.135 pbxconfig.business-isp.nl/app/grandstream/resources/firmware/Release\_GXP2135\_1.0.7.97 pbxconfig.business-isp.nl/app/grandstream/resources/firmware/Release\_GXP2135\_1.0.8.56 pbxconfig.business-isp.nl/app/grandstream/resources/firmware/Release\_GXP2135\_1.0.9.135

Unieke FAQ ID: #4069 Auteur: Laatst bijgewerkt:2022-11-04 00:00